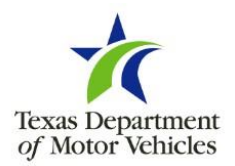

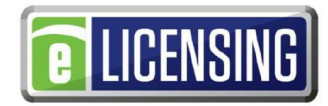

#### **Add eTAG Administrator When the eTAG Account Does Not Have a Valid Administrator**

**FORM SUBMISSION** 

By email: MVD\_OnlineSupport@TxDMV.gov

**FOR ASSISTANCE** with this form, [please call toll free](mailto:MVD_OnlineSupport@TxDMV.gov) (888) 368-4689.

# **YOU SHOULD USE THIS FORM IF:**

- The eTAG account does not have a valid eTAG administrator.
- The only valid eTAG administrator's email address has changed.
- NOTE: An existing eTAG administrator has the ability to add new eTAG administrators in the eTAG system.

## **GENERAL INSTRUCTIONS:**

- Please print legibly or type.
- Complete each item on the form.
- This form must be **signed in the presence of a notary public by an owner or authorized officer** for the licensed entity.
- NOTE: When you change the eTAG information, a new username and password will be generated and sent to the new email address provided below.

## **NEW ETAG ADMINISTRATOR INFORMATION:**

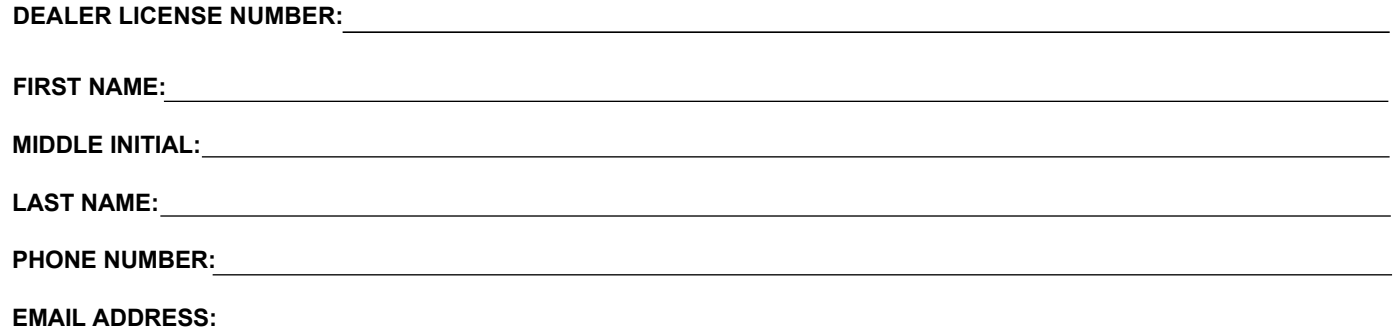

# **SIGNATURE OF OWNER OR AUTHORIZED OFFICER:**

I hereby request the Texas Department of Motor Vehicles to add an eTAG administrator as listed above.

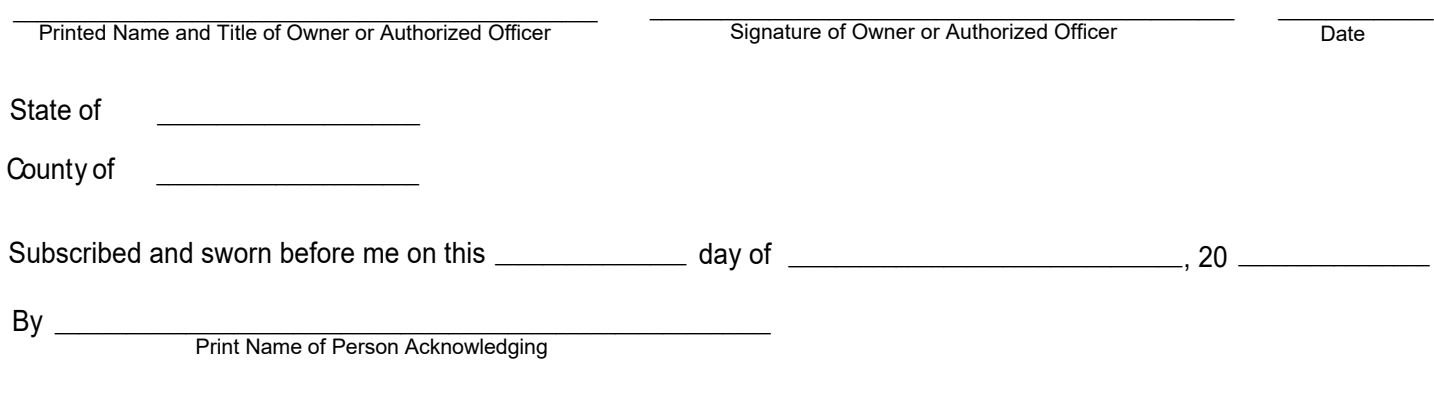